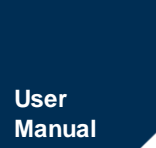

# PA300 Modbus 通信命令手册

功率计 **UM09070103 1.2 Date:2021/1/29**

÷,

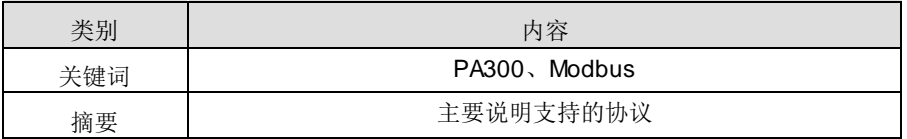

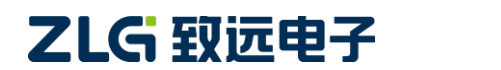

功率计

**User Manual**

修订历史

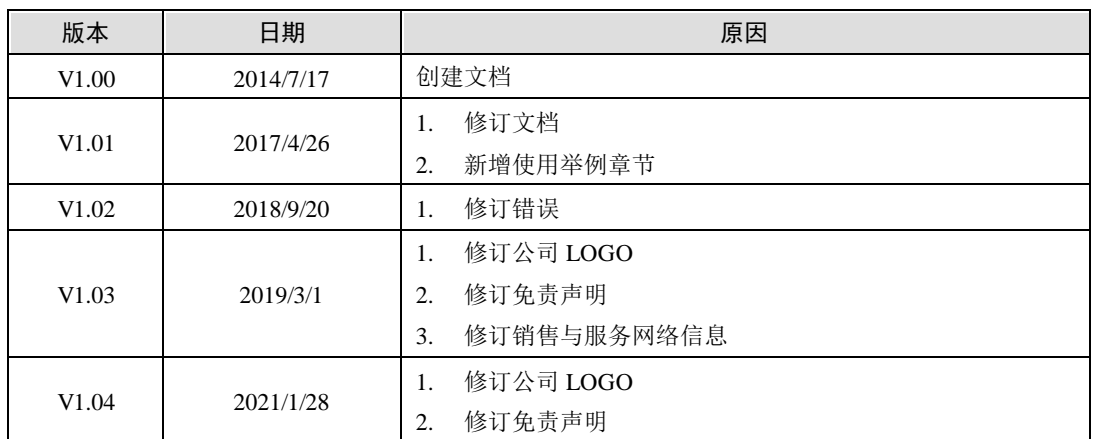

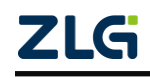

# 目录

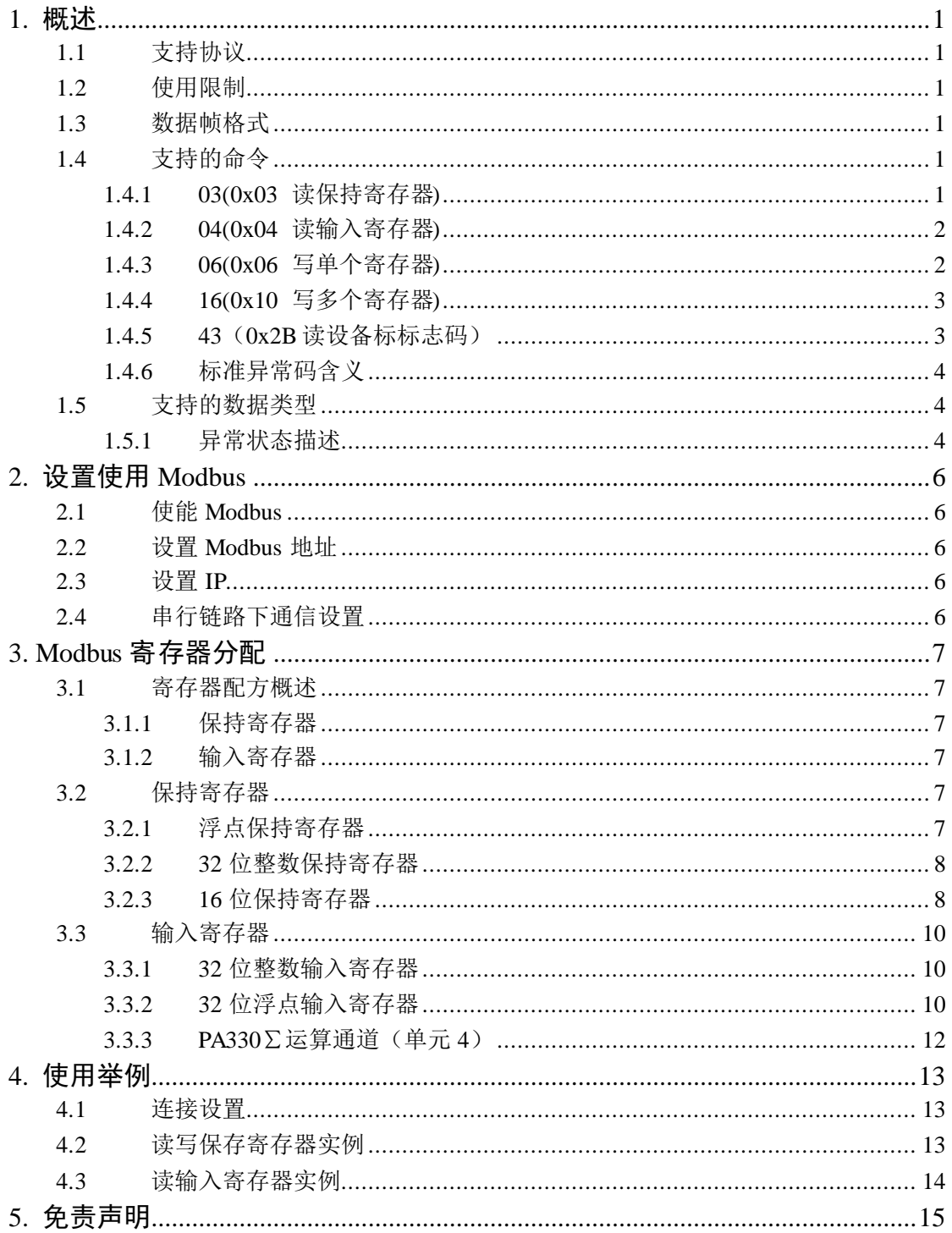

## <span id="page-3-0"></span>**1.** 概述

本文主要描述了 PA300 增加 Modbus 协议的支持内容以及使用限制。

## <span id="page-3-1"></span>**1.1** 支持协议

支持以太网 TCP/IP 通信方式和串行链路 RTU 通信方式。TCP 通信使用 502 端口。

### <span id="page-3-2"></span>**1.2** 使用限制

使用以太网 TCP/IP 连接时, 最大支持 4 个连接。串口连接时, 最大值支持 1 个连接。 Modbus 设备地址范围 1~247.

### <span id="page-3-3"></span>**1.3** 数据帧格式

● 串行链路 RTU 数据帧格式

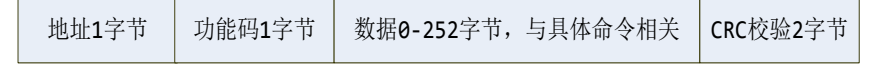

CRC 校验:2 字节,使用协议定义的校验计算方式。

● TCP/IP 数据帧格式

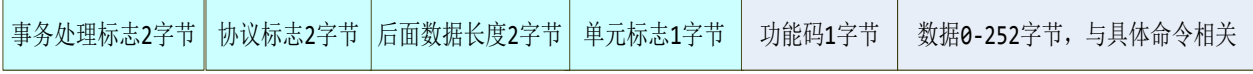

其中事务处理来自客户机连接分配的唯一标志,Modbus 设备只负责拷贝该标志;协议 标志位 0,表示 modbus 协议;单元标志对应的是 modbus 设置的地址。如果没有使用 TCP/IP 网关,必须设置单元标志符为 0xff。

注意:所有寄存器数据(INT16)都是高低字节交换顺序传输,包含报文头。

### <span id="page-3-4"></span>**1.4** 支持的命令

#### <span id="page-3-5"></span>**1.4.1 03(0x03** 读保持寄存器**)**

功能说明: 读连续块中保持寄存器(PA300 参数), 可读取 1 至 125 个寄存器。异常码 可以是 01、02、03、04.

● 串行 RTU 模式

请求码格式:

[Addr][0x03][地址高字节][地址低字节][读取数量高字节][读取数量低字节] [Crc 高字节] [Crc 低字节]。

响应码格式:

[Addr][0x03][字节数][读取数据 N\*2 个字节] [Crc 高字节][Crc 低字节]。

异常响应格式:

[Addr] [0x83][异常码] [Crc 高字节] [Crc 低字节]。

● TCP/IP 模式

请求码格式:

[MBAP 报文头 7 字节] [0x03][读取数量高字节][读取数量低字节] 。

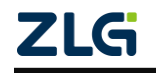

功率计

响应码格式:

[MBAP 报文头 7 字节] [0x03][字节数][读取数据 N\*2 个字节]。

异常响应格式:

[MBAP 报文头 7 字节] [0x83][异常码] 。

### <span id="page-4-0"></span>**1.4.2 04(0x04** 读输入寄存器**)**

功能说明: 读连续块中保持寄存器(PA300 测量参数), 可读取 1 至 125 个寄存器。异 常码可以是 01、02、03、04.

● 串行 RTU 模式

请求码格式:

[Addr][0x04][地址高字节][地址低字节] [读取数量高字节] [读取数量低字节] [Crc 高字 节] [Crc 低字节]。

响应码格式:

[Addr][0x04][字节数][读取数据 N\*2 个字节] [Crc 高字节][Crc 低字节]。

异常响应格式:

[Addr] [0x84][异常码] [Crc 高字节] [Crc 低字节]。

● TCP/IP 模式

请求码格式:

[MBAP 报文头 7 字节] [0x04] [读取数量高字节][读取数量低字节] 。

响应码格式:

[MBAP 报文头 7 字节] [0x04][字节数][读取数据 N\*2 个字节]。

异常响应格式:

[MBAP 报文头 7 字节] [0x84][异常码] 。

#### <span id="page-4-1"></span>**1.4.3 06(0x06** 写单个寄存器**)**

功能说明:写单个保持寄存器(设置 PA300 参数)。异常码可以是 01、02、03、04.

● 串行 RTU 模式

请求码格式:[Addr][0x06][地址高字节][地址低字节][数据高字节][数据低字节][Crc 高字 节][Crc 低字节]。

响应码格式: [Addr][0x06][地址高字节][地址低字节][数据高字节][数据低字节] [Crc 高 字节][Crc 低字节]。

异常响应格式:[Addr][0x86][异常码] [Crc 高字节] [Crc 低字节]。

● TCP/IP 模式

请求码格式:

[MBAP 报文头 7 字节] [0x06] [数据高字节][数据低字节] 。

响应码格式:

[MBAP 报文头 7 字节] [0x06] [数据高字节][数据低字节]。

异常响应格式:

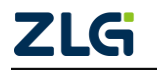

#### 功率计

[MBAP 报文头 7 字节] [0x86][异常码] 。

#### <span id="page-5-0"></span>**1.4.4 16(0x10** 写多个寄存器**)**

功能说明:写多个保持寄存器(设置 PA300 参数),可以写 1 至 120 个寄存器。异常码 可以是 01、02、03、04.

● 串行 RTU 模式

请求码格式:[Addr][0x10][地址高字节][地址低字节][写入数量高字节][写入数量低字节] [字节数][写入数据数 N\*2 个字节][Crc 高字节][Crc 低字节]。

响应码格式:[Addr][0x10][地址高字节][地址低字节] [写入数量高字节][写入数量低字节] [Crc 高字节][Crc 低字节]。

异常响应格式:[Addr][0x90][异常码] [Crc 高字节] [Crc 低字节]。

● TCP/IP 模式

请求码格式:

[MBAP 报文头 7 字节] [0x10] [地址高字节][地址低字节] [写入数量高字节][写入数量低 字节] [字节数] [写入数据数 N\*2 个字节]。

响应码格式:

[MBAP 报文头 7 字节] [0x10] [地址高字节][地址低字节] [写入数量高字节][写入数量低 字节]。

异常响应格式:

[MBAP 报文头 7 字节] [0x90][异常码] 。

#### <span id="page-5-1"></span>**1.4.5 43**(**0x2B** 读设备标标志码)

PA300 支持获取基本设备识别码。可以返回厂商名称、产品代码、主要修订版本。

PA300 返回 3 个设备对象信息, 分别如下:

厂商名称: ZLG。

产品代码:PA310、PA310H 或者 PA323 或 PA333H。

主要修订版本: 返回内容视产品而定。

● 串行 RTU 模式

请求码格式: [Addr][0x2b][MEI: 0x0E][设访问类型: 1][对象 ID: 0][Crc 高字节][Crc 低字节]。

响应码格式: [Addr][0x2b][MEI: 0x0E][设访问类型: 1][一致性: 2][随后对象: 0][下一 个对象:0][对象号:1]

[1 号对象 ID:0][对象长度 3][zlg]

[2 号对象 ID:1][对象长度 5][PA310 或者 PA333 或 PA332]

[3 号对象 ID: 2][对象长度 8][0.9.5019]

[Crc 高字节][Crc 低字节]。

异常响应格式: [Addr][0xAB][0x0E][异常码] [Crc 高字节] [Crc 低字节]。

● TCP/IP 模式

请求码格式: [MBAP 报文头 7 字节] [0x2b][MEI: 0x0E][设访问类型: 1][对象 ID: 0]

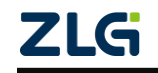

#### 功率计

响应码格式: [MBAP 报文头 7 字节] [0x2b][MEI: 0x0E][设访问类型: 1][一致性: 2][随 后对象:0][下一个对象:0][对象号:1]

- [1 号对象 ID:0][对象长度 3][zlg]
- [2 号对象 ID: 1][对象长度 5][PA310 或者 PA333 或 PA332]
- [3 号对象 ID:2][对象长度 8][0.9.5019]。

异常响应格式:[MBAP 报文头 7 字节] [0xAB][0x0E][异常码]。

#### <span id="page-6-0"></span>**1.4.6** 标准异常码含义

- 0x01 非法功能码。
- 0x02 非法数据地址。
- 0x03 非法数据值。
- 0x04 服务器故障。
- 0x05 确认。
- 0x06 服务器繁忙,服务器不能接受 Modbus 请求。
- 0x0A 网关故障, 网关路径无效。
- 0x0B 网关故障,目标设备无响应,由网关生成。

### <span id="page-6-1"></span>**1.5** 支持的数据类型

支持数据类型包括 short、unsigned short、int、unsigned int、float。数据在 PA300 上是 以小端格式。

#### 表 1.1 支持的数据类型

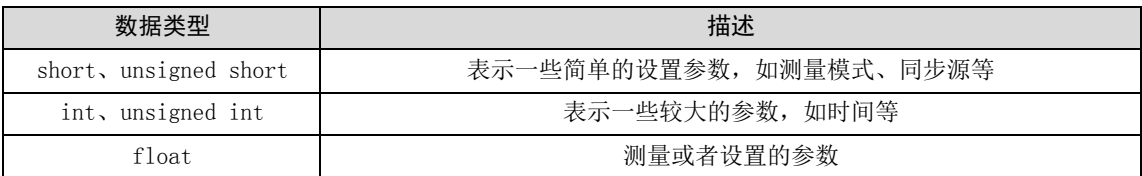

关于数据的返回错误的说明: PA300 测量的时候屏幕会显示 "------"或者 "—OF--"或 者"---OL--"或者"Error"。这种情况下数据请求 float 会返回 3.402823466 E + 38,int 和 unsigned int 会返回 Oxffffffff, 用户想知道屏幕显示的错误类型, 需要获取寄存器地址相对的状态寄 存器去查询。同样在设置参数的时候,因为 PA300 本身状态的限制,设置不成功,这个时 候会返回 03 错误码,这个时候也需要查询特定的状态寄存器才知道具体出错原因。

#### <span id="page-6-2"></span>**1.5.1** 异常状态描述

异常码为 0 表示无异常。

设置参数异常状态

#### 表 1.2 设置参数状态异常码

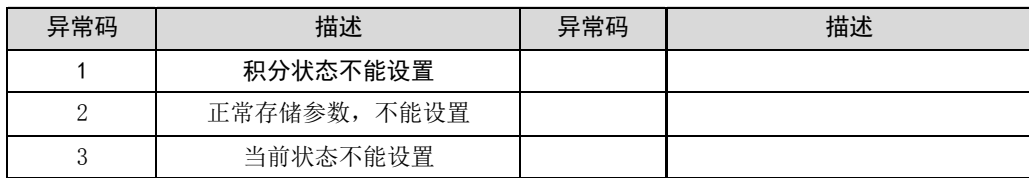

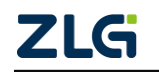

功率计

### 读取参数异常状态

| 异常码 | 描述               | 异常码 | 描述 |
|-----|------------------|-----|----|
|     | 屏幕参数显示"--0L--"   |     |    |
| 9   | 屏幕参数显示 "--OF--"  |     |    |
| 3   | 屏幕参数显示"--------" |     |    |
|     | 屏幕参数显示"ERRO"     |     |    |
|     |                  |     |    |
|     |                  |     |    |
|     |                  |     |    |

表 1.3 读取参数异常码

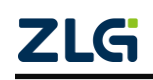

## <span id="page-8-0"></span>**2.** 设置使用 **Modbus**

## <span id="page-8-1"></span>**2.1** 使能 **Modbus**

在操作面板上, 按"接口"按键, 进入菜单。然后上下键切换到"Modbus"菜单, 按 "确定"按键进入菜单。

进入菜单后, 按上下键切换显示"On"、"Off"、"Addr"。显示 On 时按"确定"键使能 Modbus 功能;显示 Off 时按"确定"键关闭 Modbus 功能;显示 Addr 时按"确定"键进入 设备地址的编辑。

## <span id="page-8-2"></span>**2.2** 设置 **Modbus** 地址

如上一节操作,进入 Modbus 设备地址编辑菜单。上下键编辑设备地址,然后按"确定" 键保存。

## <span id="page-8-3"></span>**2.3** 设置 **IP**

参考用户手册。

## <span id="page-8-4"></span>**2.4** 串行链路下通信设置

参考用户手册,设置 RS232 通信参数。

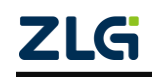

## <span id="page-9-0"></span>**3. Modbus** 寄存器分配

## <span id="page-9-1"></span>**3.1** 寄存器配方概述

PA300 寄存器分为两类:保持寄存器和输入寄存器。保持寄存器主要分配给参数设置, 可读可写,使用 03、06、16 命令访问。输入寄存器为只读,只能用 04 命令访问。

寄存器地址 10001~30000:预留给保持寄存器,共 2 万个地址。

寄存器地址 30001~60000:预留给输入寄存器,共 3 万个地址。

#### <span id="page-9-2"></span>**3.1.1** 保持寄存器

#### 表 3.1 保持寄存器表

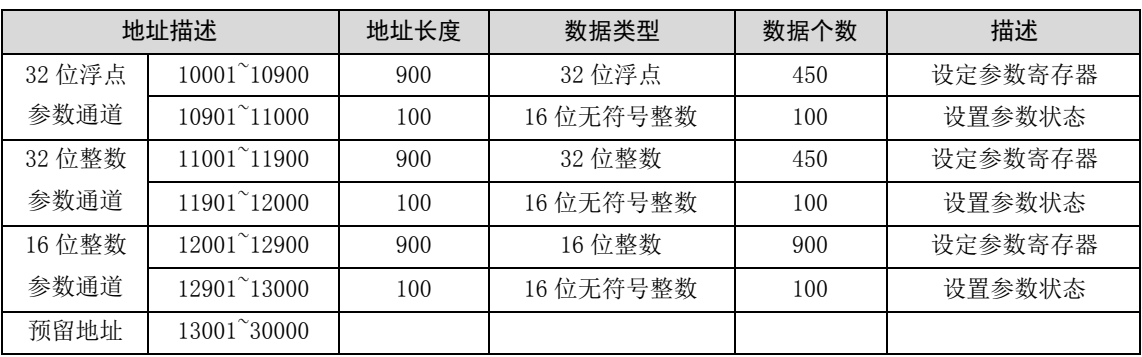

### <span id="page-9-3"></span>**3.1.2** 输入寄存器

#### 表 3.2 输入寄存器表

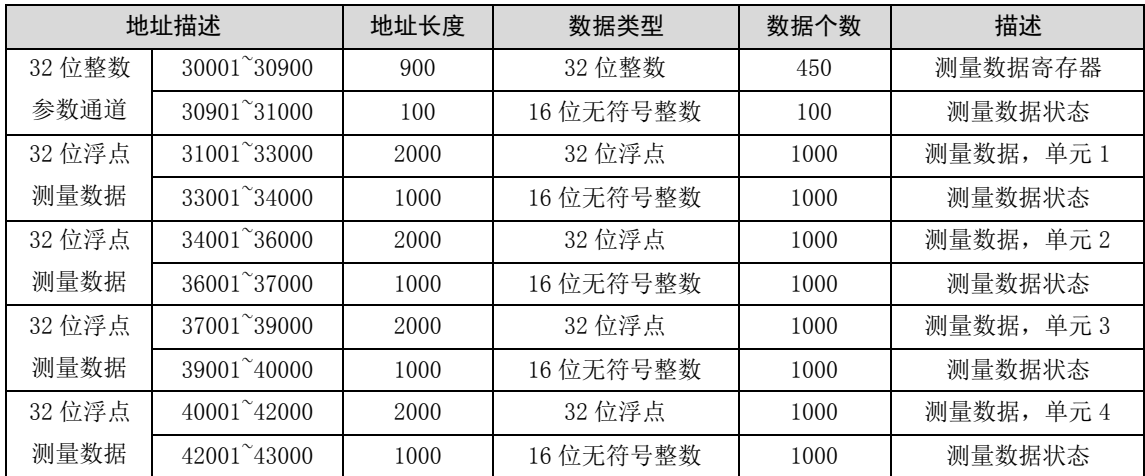

测量数据寄存器一个 4 个单元,对 PA310 来说只有单元 1。PA330 的板卡 1~3 分别对单 元 1~3,单元 4 则对应∑板卡。

## <span id="page-9-4"></span>**3.2** 保持寄存器

保持寄存器可读可写。

<span id="page-9-5"></span>**3.2.1** 浮点保持寄存器

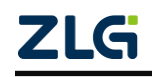

功率计

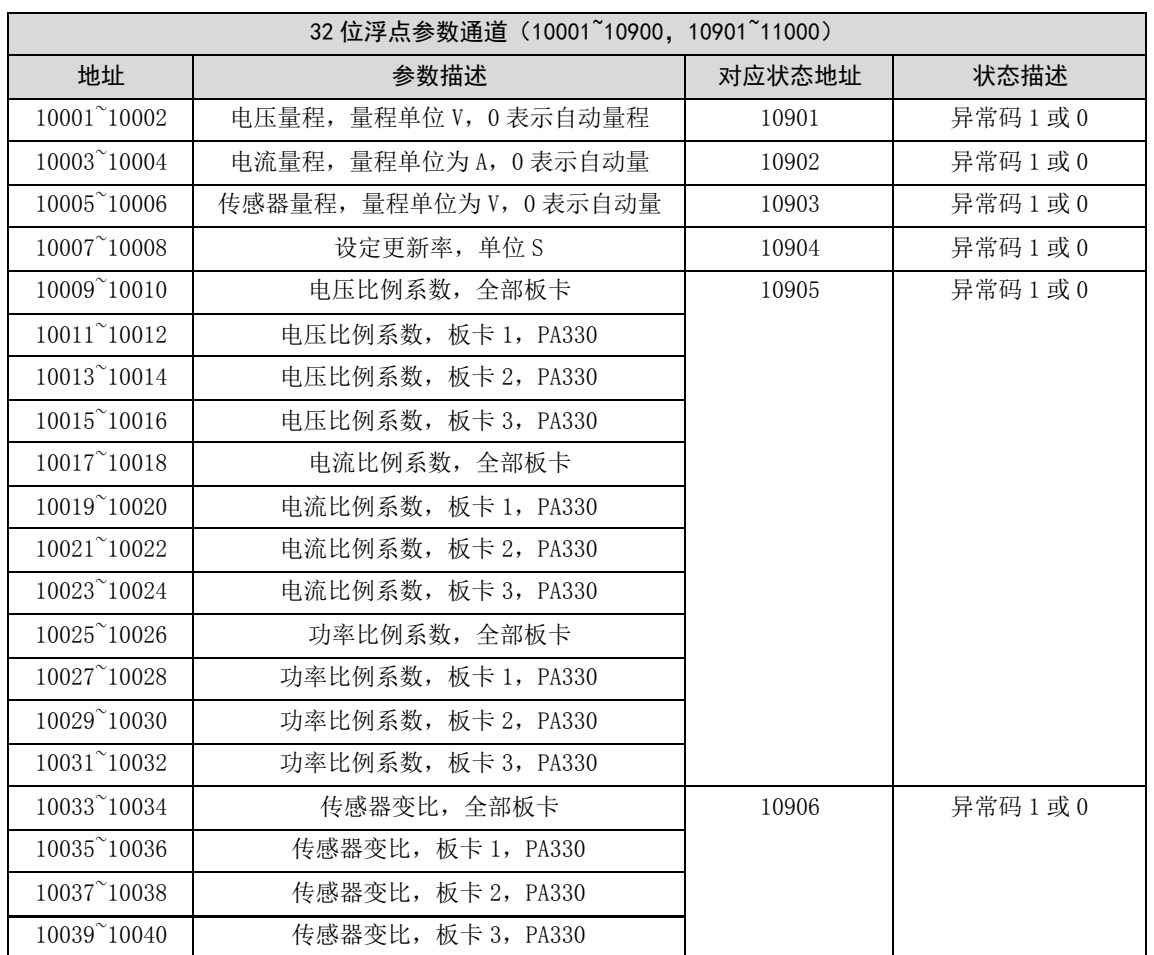

#### 表 3.3 浮点保持寄存器

## <span id="page-10-0"></span>**3.2.2 32** 位整数保持寄存器

#### 表 3.4 32 位帧数保持寄存器

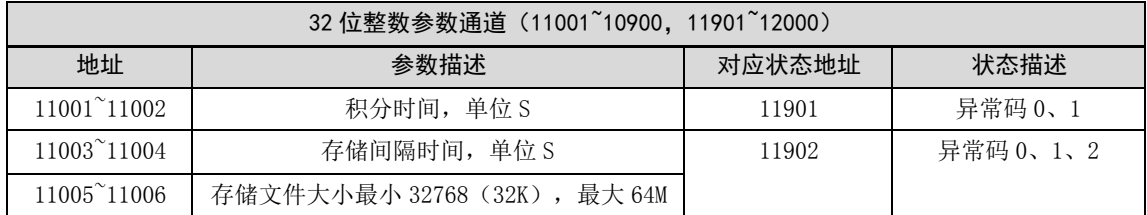

## <span id="page-10-1"></span>**3.2.3 16** 位保持寄存器

表 3.5 16 位保持寄存器

| 16位整数参数通道 (12001~12900, 12901~13000) |                          |        |        |  |  |
|--------------------------------------|--------------------------|--------|--------|--|--|
| 地址                                   | 参数描述                     | 对应状态地址 | 状态描述   |  |  |
| 12001                                | 设置测量模式 1=RMS,2=MEAN,3=DC | 12901  | 异常码1或0 |  |  |
| 12002                                | 最大值保持, 1=开启, 0=关闭        | 无      | 无      |  |  |
| 12003                                | 保持功能,1=开启,0=关闭           | 无      | 无      |  |  |

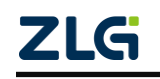

功率计

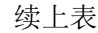

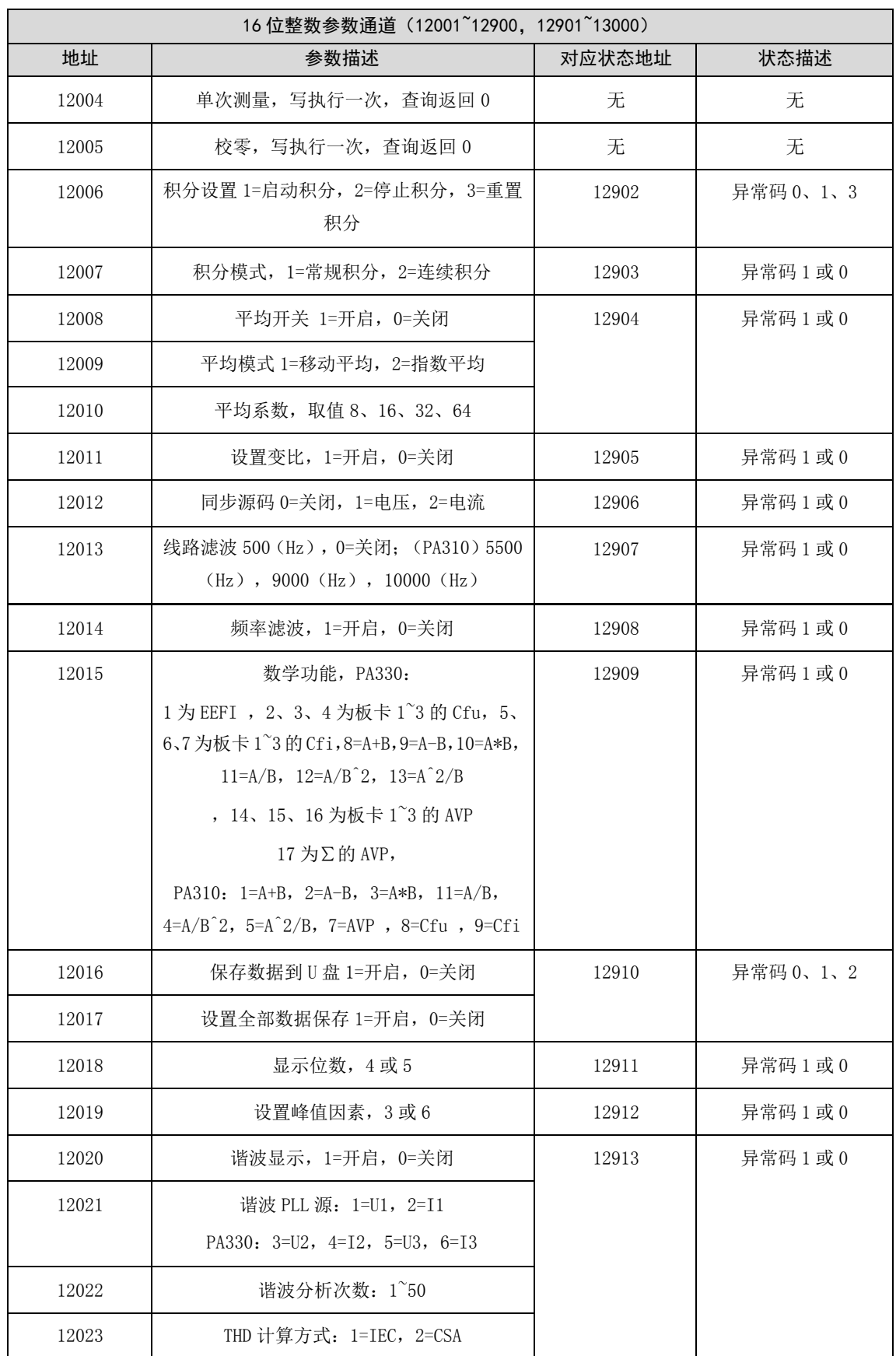

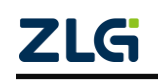

功率计

续上表

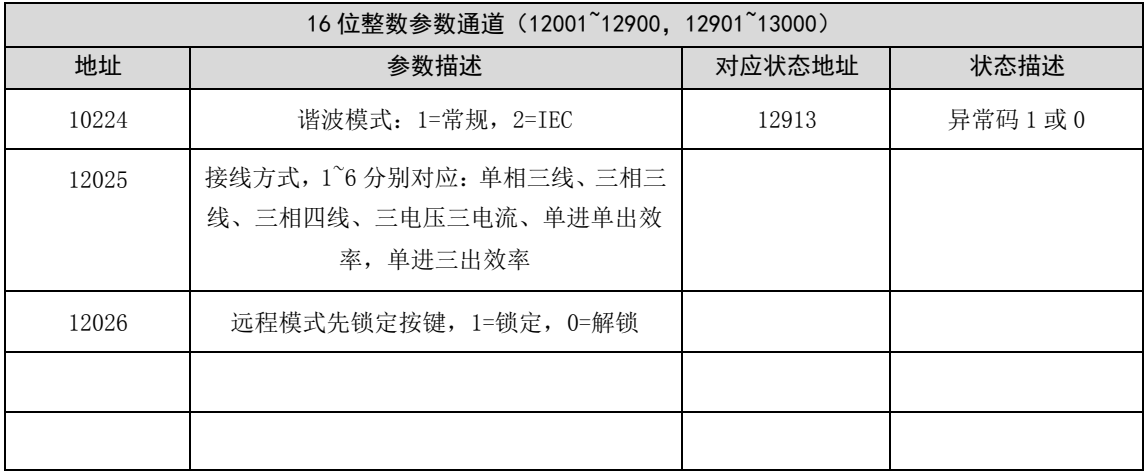

## <span id="page-12-0"></span>**3.3** 输入寄存器

## <span id="page-12-1"></span>**3.3.1 32** 位整数输入寄存器

#### 表 3.6 32 位整数输入寄存器

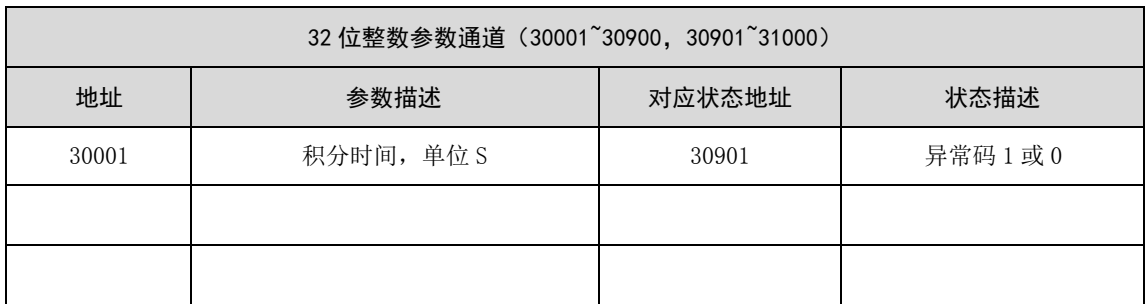

#### <span id="page-12-2"></span>**3.3.2 32** 位浮点输入寄存器

输入浮点寄存器一共是 4 个单元。其中 1、2、3 单元对应板卡 1~3,4 单元对应∑。 对应 PA310 直接使用单元 1, PA330 可以使用 1~4 单元。1~3 单元可以显示的数据类型是一 样的,因此这里使用"基地址+相对地址"来表示。单元 4 数据数据较少,单独列表说明。

单元 1 基地址:数据基地址 31000,状态基地址 33000 单元 2 基地址:数据基地址 34000,状态基地址 36000 单元 3 基地址:数据基地址 37000,状态基地址 39000 访问地址 = 单元基地址 + 相对地址。

表 3.7 单元 1/2/3 32 浮点输入寄存器

| 32 位浮点输入通道           |            |        |        |  |  |  |
|----------------------|------------|--------|--------|--|--|--|
| 相对地址                 | 参数描述       | 对应状态地址 | 状态描述   |  |  |  |
| $00001^{\circ}00002$ | 电压值, 单位 V  | 00001  | 异常码1或0 |  |  |  |
| $00003^{\circ}00004$ | 电流值, 单位 A  | 00002  | 异常码1或0 |  |  |  |
| $00005^{\circ}00006$ | 有功功率, 单位 W | 00003  | 异常码1或0 |  |  |  |

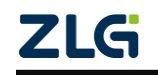

功率计

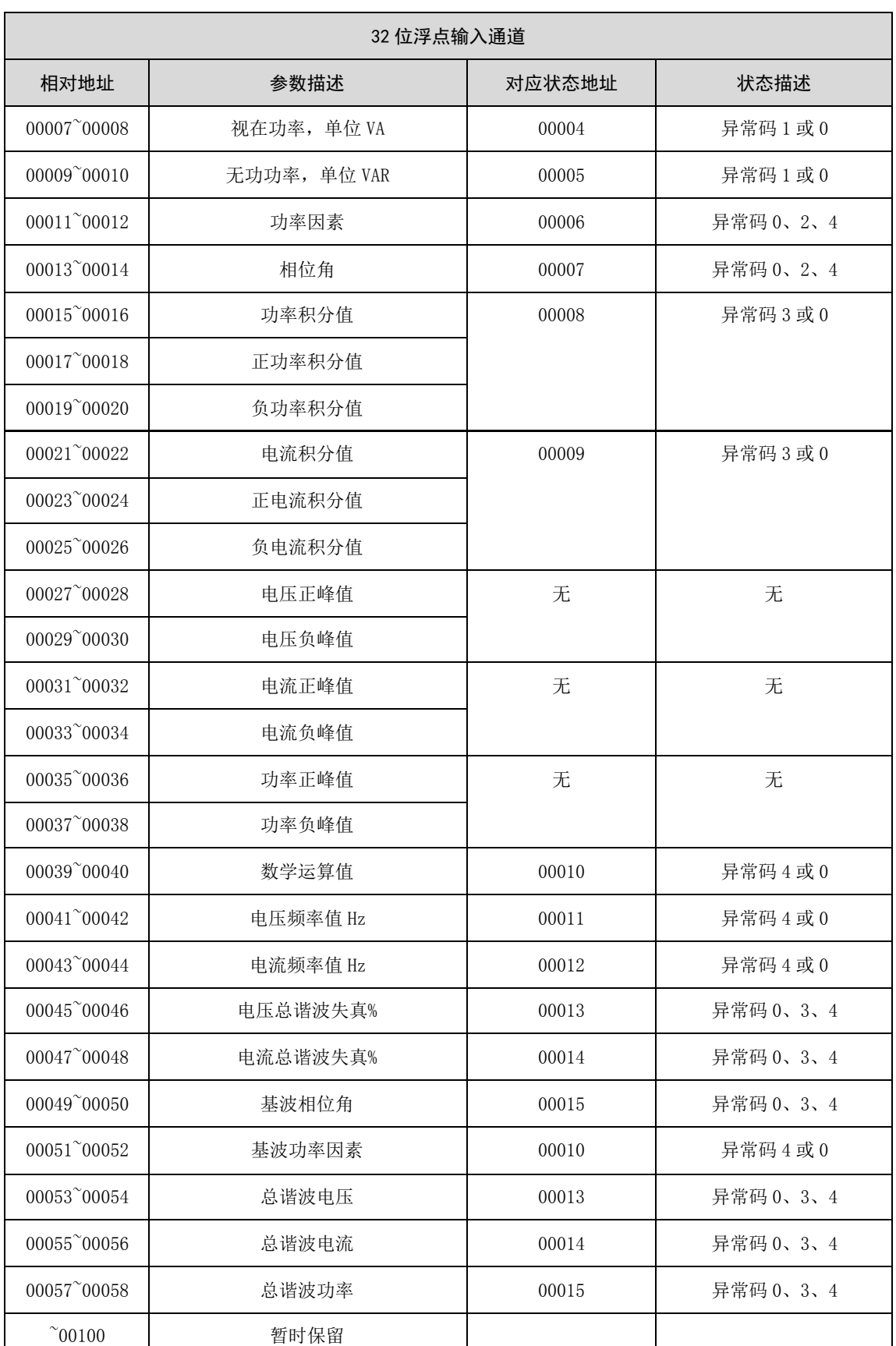

续上表

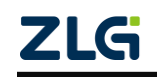

#### **User Manual**

功率计

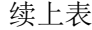

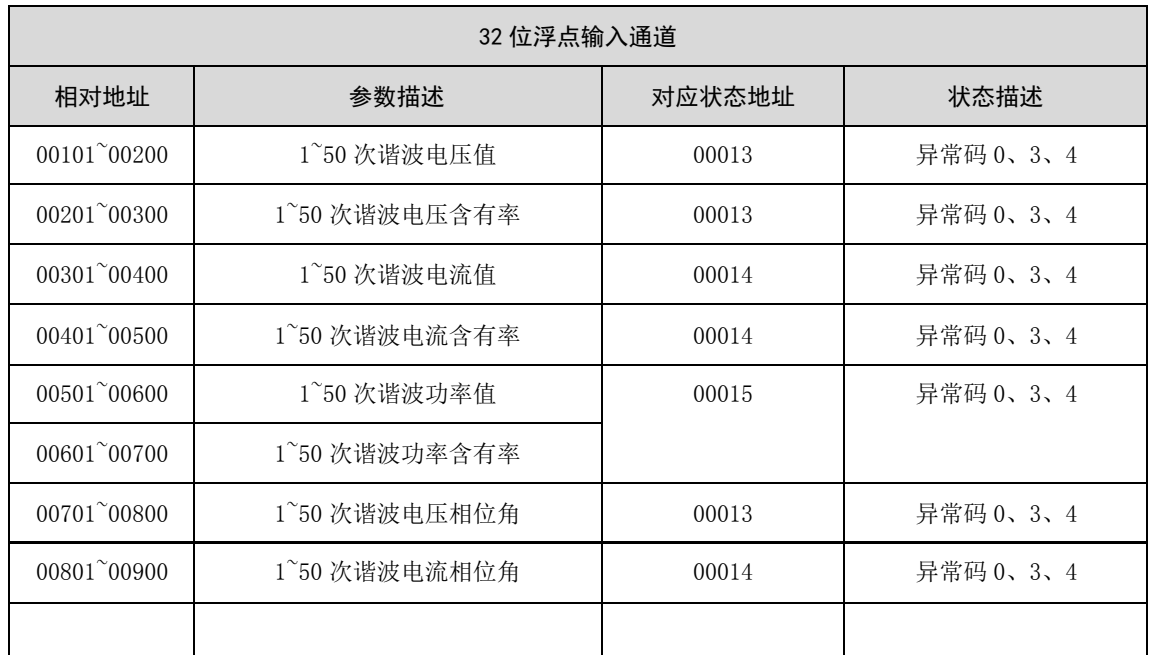

## <span id="page-14-0"></span>**3.3.3 PA330**∑运算通道(单元 **4**)

#### 表 3.8 单元 4 32 位浮点输入寄存器

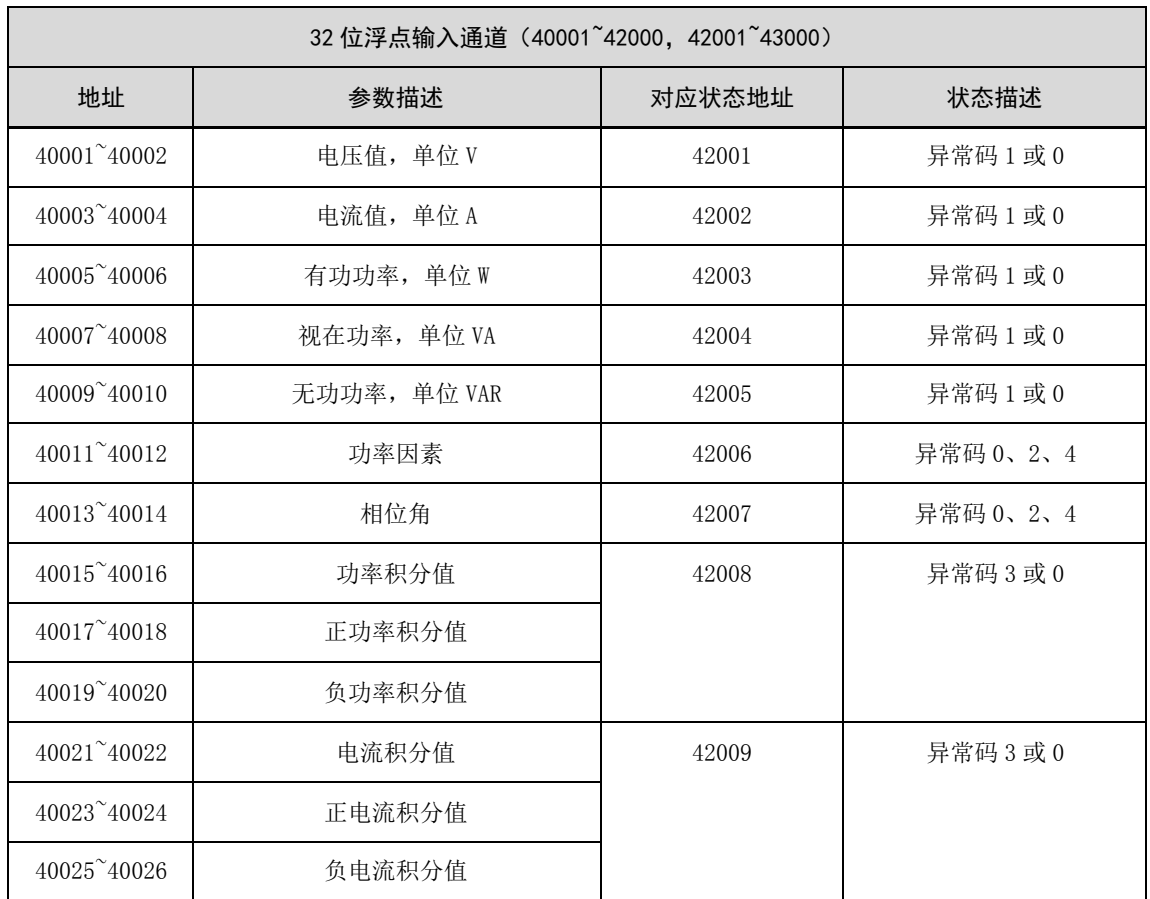

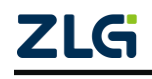

## <span id="page-15-0"></span>**4.** 使用举例

本节使用的是 Modbus 工具来举例说明如设置使用 Modbus 协议和 PA300 系列功率计通 信的。实际使用的时候,客服端给出的设置界面可能不一样。

注意: 读取数量这一栏比较特殊, 假如读取 INT32 类型数据, 有些客户端给出的是读 取数据类型的个数(如: 读取 2 个 INT32 型数据, 则实际上是读取 4 个 Modbus 地址); 有 些给出的是读取地址的个数(如:读取 2 个寄存器地址,则实际上是读取 1 个 INT32 型数 据)。

## <span id="page-15-1"></span>**4.1** 连接设置

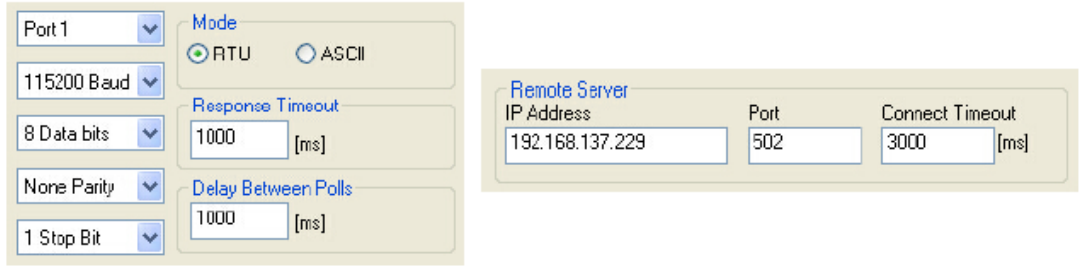

(a) 串行链路连接

(b) TCP/IP连接

#### 图 4.1 Modbus 连接设置

<span id="page-15-3"></span>如图 [4.1](#page-15-3) 所示,(a)为串行链路的连接设置;(b)为 TCP/IP 的连接设置。

串行链路连接设置时,需要设置好波特率、数据位数、奇偶校验位、停止位。TCP/IP 连接时需要设置 IP 地址、端口号。这些设置必须和 PA300 的对应参数一致,超时时间和查 询间隔可以根据需要自定义。

## <span id="page-15-2"></span>**4.2** 读写保存寄存器实例

读写 32 为浮点数寄存器(设定电压、电流量程为例)。

电压量程的地址为 10001~10002,电流量程地址为 10003~10004;均为 32 位浮点型数 据, 占两个地址, 因此这里的读写寄存器的数量为 4。读写[如图](#page-15-4) 4.2 所示。

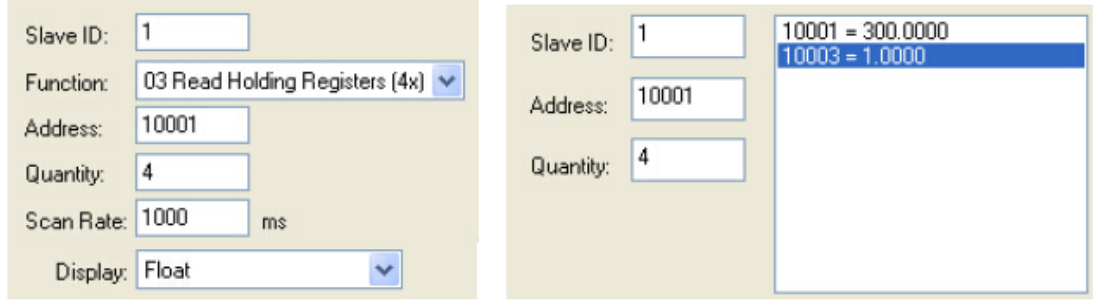

(a) 读设置

(b) 写设置

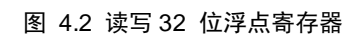

<span id="page-15-4"></span>读写 INT32、INT16 类型寄存器时, 只需将客户端的数据类型改为 INT32 或者 INT16

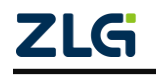

#### 功率计

类型,然后将地址栏改为对应的数据地址、读取寄存器个数为对应地址个数即可。

## <span id="page-16-0"></span>**4.3** 读输入寄存器实例

读输入寄存器和读保持寄存器类似。这里要说明的是输入寄存器单元 1~4 的地址计算问 题。PA300 系列功率计,PA310 和 PA310H 只存在单元 1, PA323 和 PA333H 存在全部单元。

单元 1 基地址为:31000 单元 2 基地址为:34000 单元 3 基地址为:37000 单元 4 基地址为:40000 以读取电压和电流测量值为列。 读取单元 1 电压地址为:31000 + 00001 = 31001 读取单元 1 电流地址为:31000 + 00003 = 31003 读取单元 2 电压地址为:34000 + 00001 = 34001 读取单元 2 电流地址为:34000 + 00003 = 34003 读取单元 3 电压地址为: 37000 + 00001 = 37001 读取单元 3 电流地址为:37000 + 00003 = 37003 读取单元 4 电压地址为:40000 + 00001 = 40001 读取单元 4 电流地址为: 40000 + 00003 = 40003

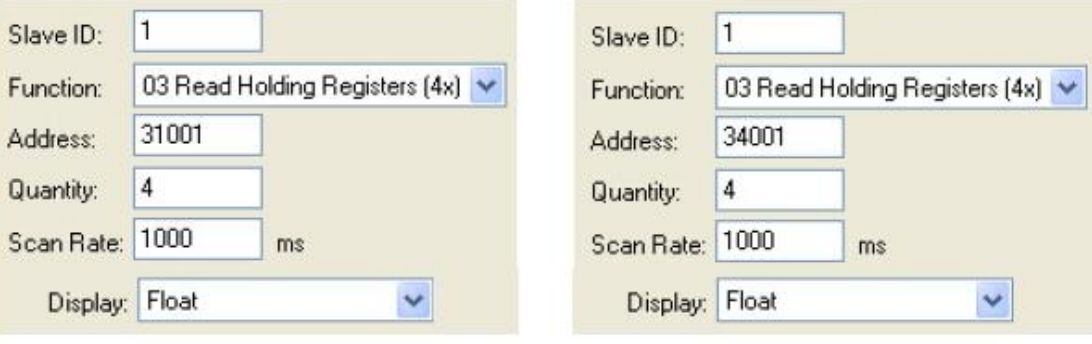

#### (a) 单元1电压电流

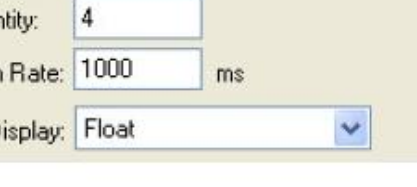

#### (b) 单元2电压电流

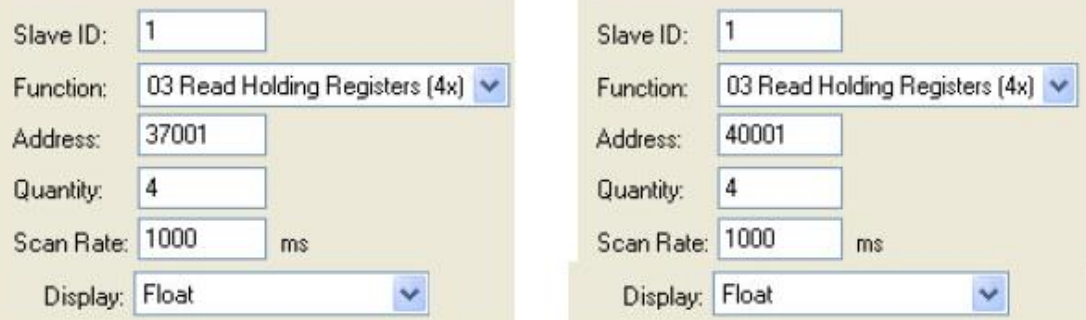

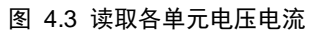

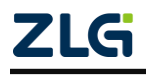

功率计

## <span id="page-17-0"></span>**5.** 免责声明

本着为用户提供更好服务的原则,广州致远电子有限公司(下称"致远电子")在本手 册中将尽可能地为用户呈现详实、准确的产品信息。但介于本手册的内容具有一定的时效性, 致远电子不能完全保证该文档在任何时段的时效性与适用性。致远电子有权在没有通知的情 况下对本手册上的内容进行更新,恕不另行通知。为了得到最新版本的信息,请尊敬的用户 定时访问致远电子官方网站或者与致远电子工作人员联系。感谢您的包容与支持!

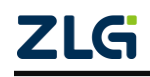

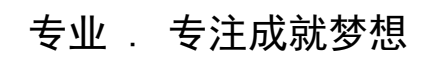

Dreams come true with professionalism and dedication.

广州致远电子有限公司 <sup>更多详情请</sup><sup>询</sup>

**www.zlg.cn**

欢迎拨打全国服务热线 **400-888-4005**

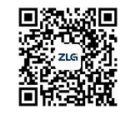